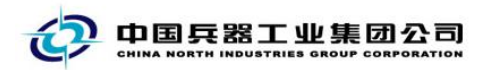

## 中国兵器电子招标投标交易平台

## 用户操作手册

CA 数字证书新签

中国兵器电子招标投标交易平台

2020 年 05 月 28 日

修订历史

| 日期               | 版本   | 说明                       |
|------------------|------|--------------------------|
| $2020 - 05 - 28$ | V1.0 | 新增                       |
|                  |      |                          |
|                  |      |                          |
|                  |      |                          |
|                  |      |                          |
|                  |      |                          |
|                  |      | Ïл                       |
|                  |      | $\overline{\phantom{a}}$ |
|                  |      |                          |
|                  |      |                          |
|                  |      |                          |
|                  |      |                          |
|                  |      |                          |
|                  |      |                          |
|                  |      |                          |
|                  |      |                          |
|                  |      |                          |
|                  |      |                          |
|                  |      |                          |
|                  |      |                          |
|                  |      |                          |
|                  |      |                          |
|                  |      |                          |
|                  |      |                          |
|                  |      |                          |
|                  |      |                          |
|                  |      |                          |
|                  |      |                          |
|                  |      |                          |

联系我们

平台热线:4000-555-811 平台邮箱: ebid@ordins.com 平台网址: https://bid.norincogroup-ebuy.com

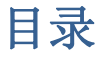

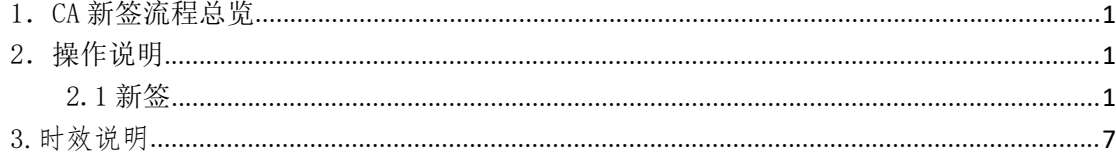

**HEATH AND REAL PROPERTY AND REAL PROPERTY** 

## <span id="page-3-0"></span>1.新签流程总览

<span id="page-3-1"></span>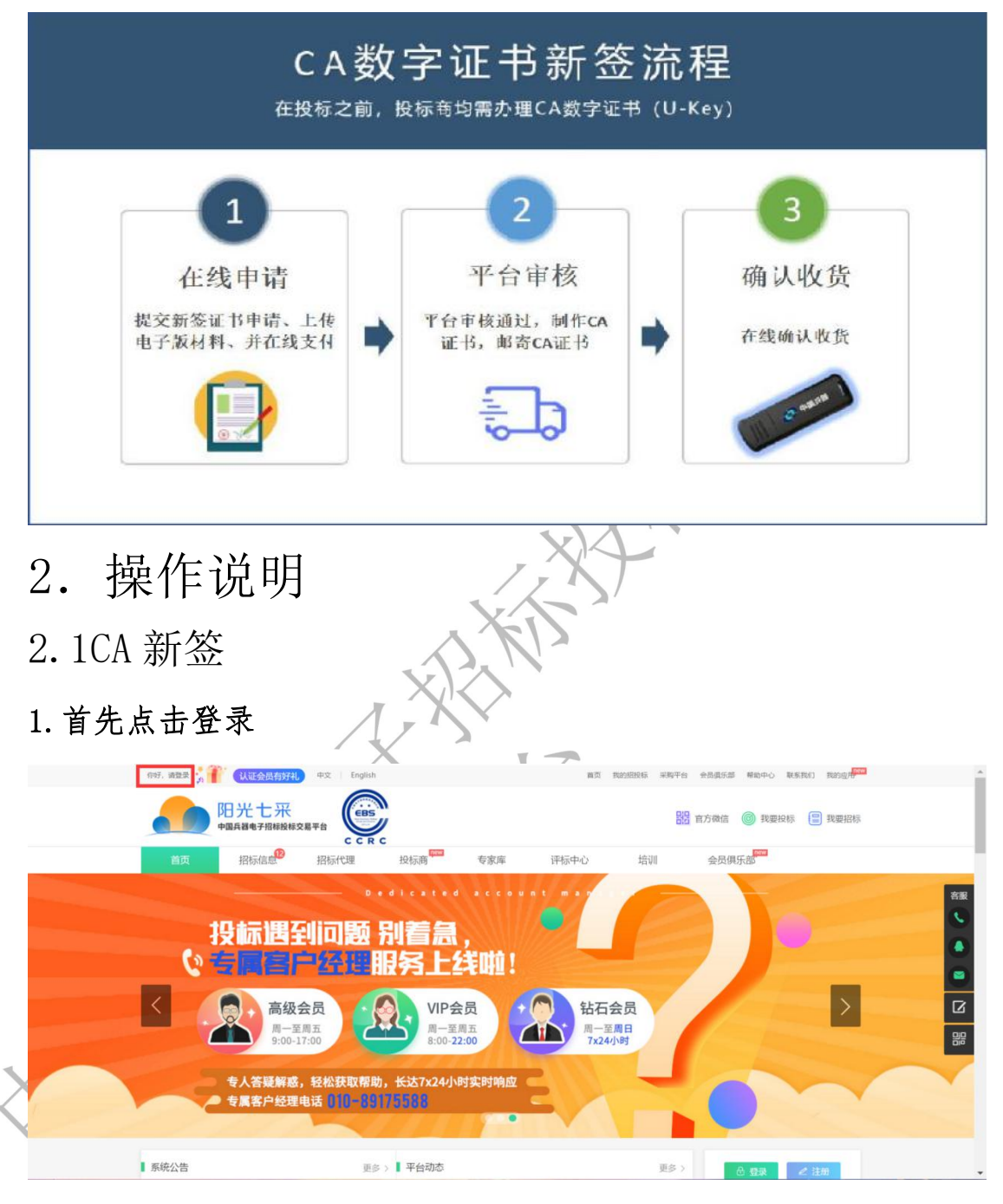

## <span id="page-3-2"></span>2.点击登录后输入账号密码,选择投标人身份

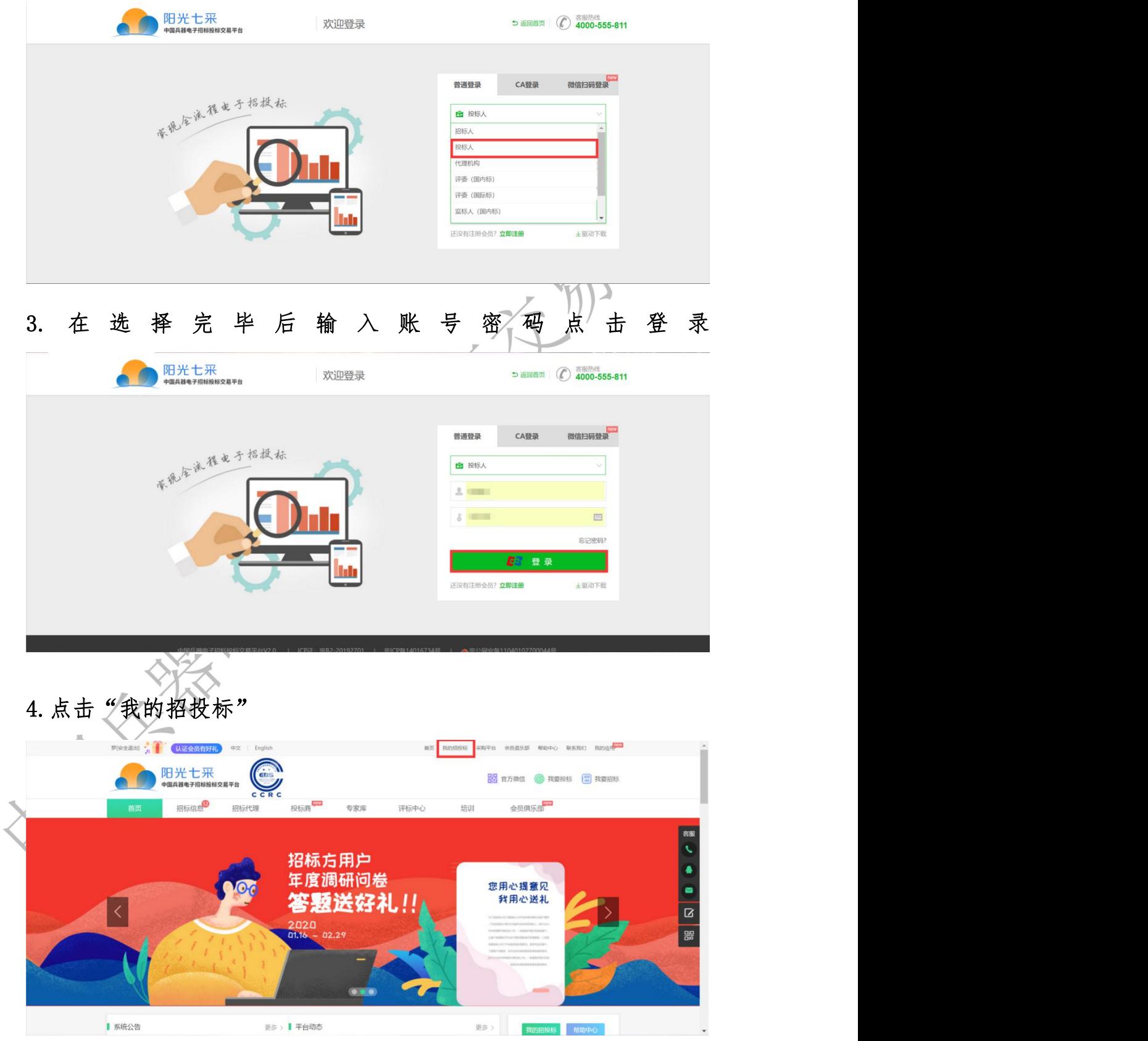

5.在左侧证书服务中选择 CA 证书管理

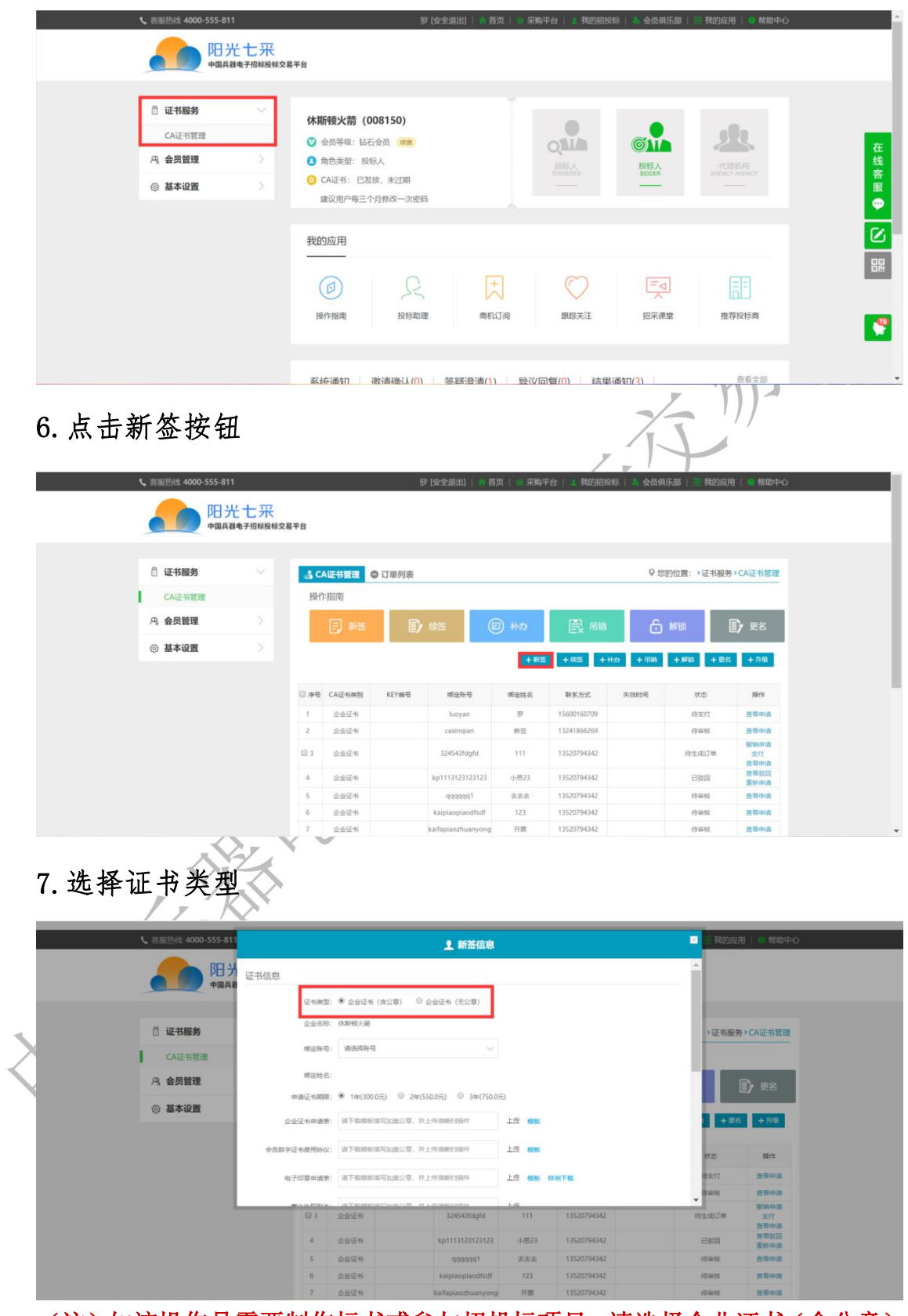

(注)如该操作员需要制作标书或参与招投标项目,请选择企业证书(含公章)。 企业证书(无公章)为招标代理机构与评标专家使用

8.选择 CA 绑定账号

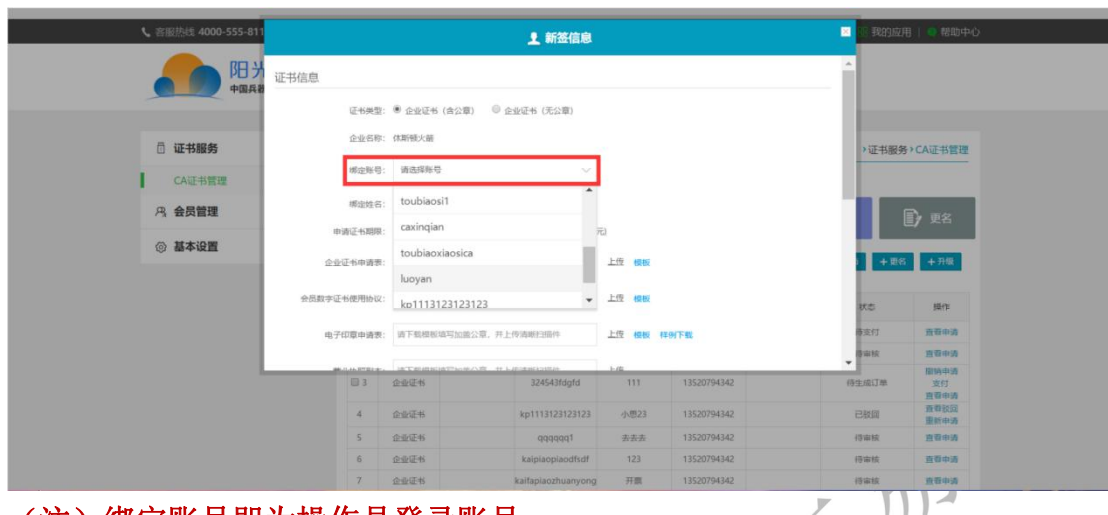

(注)绑定账号即为操作员登录账号

9.按照自身要求选择 CA 证书时长,并按照模板要求上传所需资料

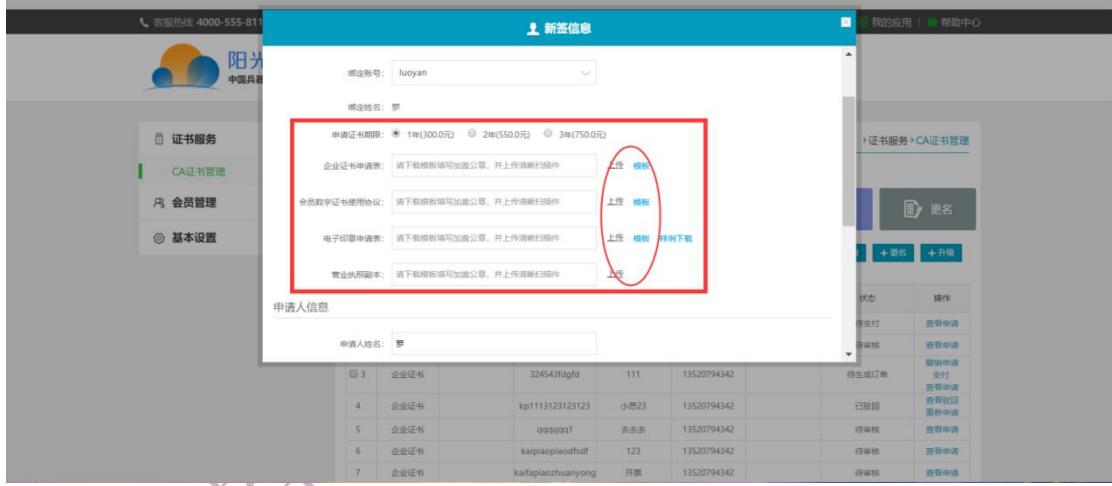

10.下拉菜单并填写申请人身份证号应上传清晰的身份证扫描件

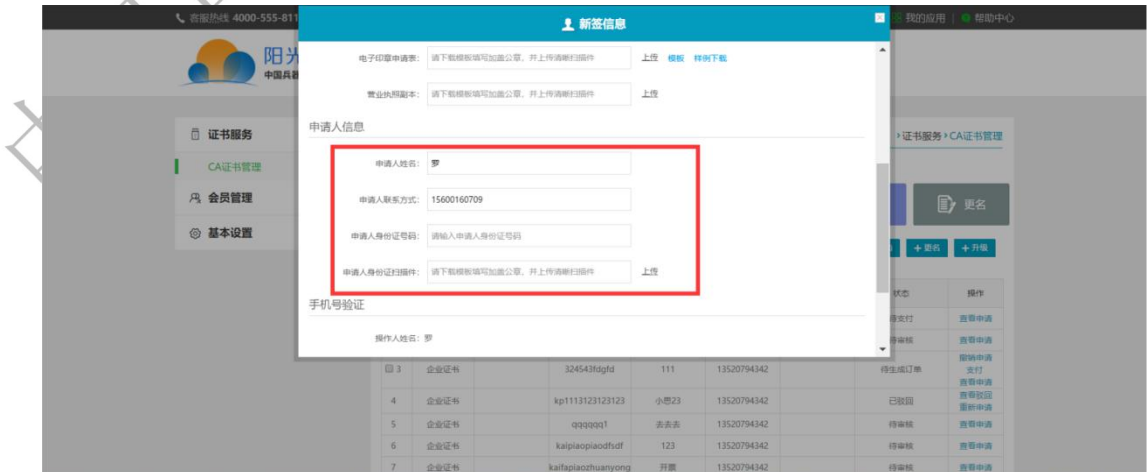

11.在确认上传无误后输入手机验证码,点击提交

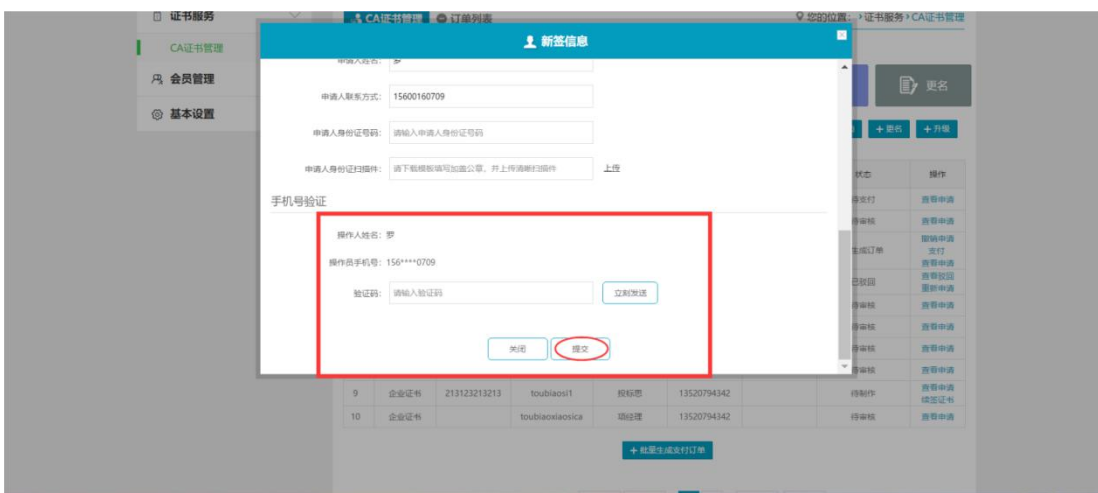

12.提交完毕后,选择申请的订单点击支付

| ↓ 喜服热线 4000-555-811 |                        |                      |                |       | 罗 [安全退出]   各首页   | 采购平台   | 我的招投标       | 会员俱乐部 | 我的应用                     | ● 帮助中心             |
|---------------------|------------------------|----------------------|----------------|-------|------------------|--------|-------------|-------|--------------------------|--------------------|
|                     | 阳光七采<br>中国兵器电子招标投标交易平台 |                      |                |       |                  |        |             |       |                          |                    |
| □ 证书服务              | $\searrow$             |                      | SCA证书管理 ● 订单列表 |       |                  |        |             |       | ◎您的位置:>证书服务>CA证书管理       |                    |
| CA证书管理              |                        |                      | 操作指南           |       |                  |        |             |       |                          |                    |
| <b>四 会员管理</b>       | $\rightarrow$          |                      | 同解             |       | <b>B</b> 终态      | (目) 补力 | 食<br>吊销     |       | 6 解锁                     | ■ 更名               |
| <b>◎ 基本设置</b>       | $\rightarrow$          |                      |                |       |                  |        |             |       |                          |                    |
|                     |                        |                      |                |       |                  |        | +新签 +续签     |       | + 补办 + 吊晒 + 解助 + 東名 + 升级 |                    |
|                     |                        |                      | □ 序号 CA证书类别    | KEY编号 | 绑定账号             | 搬走姓名   | 联系方式        | 失效时间  | 状态                       | 提作                 |
|                     |                        | 图1                   | 企业证书           |       | luoyan           | 罗      | 15600160709 |       | 待生成订单                    | 取時申请<br>支付<br>青春中清 |
|                     |                        | $\cdot$ <sub>2</sub> | 企业证书           |       | caxingian        | 新签     | 13241866269 |       | 得审核                      | 宣香申请               |
|                     |                        | 日3                   | 企业证书           |       | 324543fdgfd      | 111    | 13520794342 |       | 得生成订单                    | 撤销申请<br>支付<br>查看中诗 |
|                     |                        | $\overline{4}$       | 企业证书           |       | kp1113123123123  | 小思23   | 13520794342 |       | 已放回                      | 查看收回<br>重新申请       |
|                     |                        | $\overline{5}$       | 企业证书           |       | qqqqqq1          | 去去去    | 13520794342 |       | (存定核)                    | 查看申请               |
|                     |                        | 6                    | 企业证书           |       | kaipiaopiaodfsdf | 123    | 13520794342 |       | 得审核                      | 直看中请               |

13.完成订单信息,支付信息的核对,并点击新增发票信息和新增收 货地址完成填写

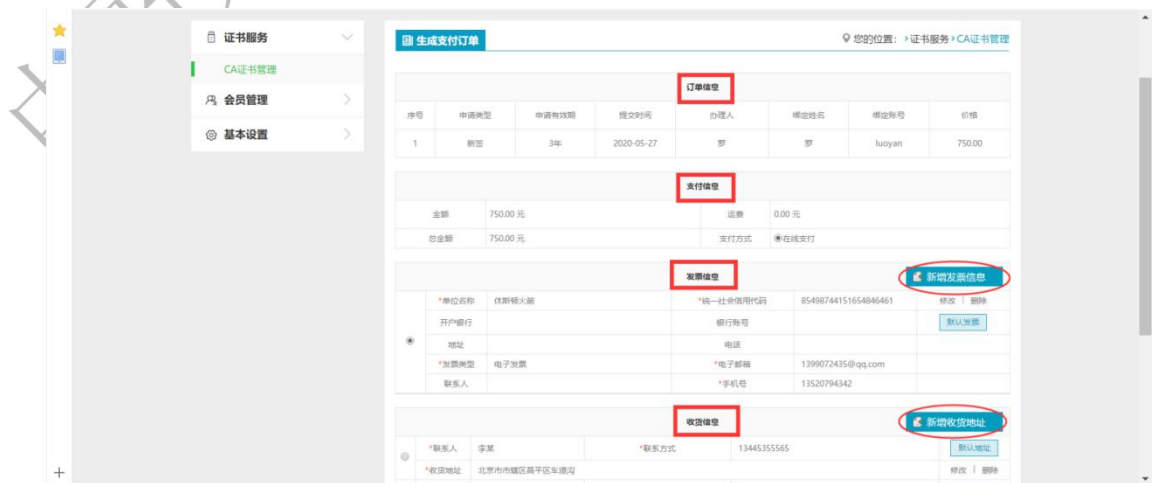

14. 填写完成并确认无误后点击"提交订单"

|                                                                                                    |                                                                                      | 支付信息                                                 |                                                                   |      |
|----------------------------------------------------------------------------------------------------|--------------------------------------------------------------------------------------|------------------------------------------------------|-------------------------------------------------------------------|------|
|                                                                                                    | 金额<br>750.00元                                                                        | $0.00 \frac{1}{10}$<br>运费                            |                                                                   |      |
|                                                                                                    | 750.00 元<br>总金额                                                                      | <b>●在线支付</b><br>支付方式                                 |                                                                   |      |
|                                                                                                    |                                                                                      | 发票信息                                                 | ■ 新增发票信息                                                          |      |
|                                                                                                    | "单位名称<br>体断链火箭                                                                       | "统一社会信用代码                                            | 85498744151654846461<br>修改   删除                                   |      |
|                                                                                                    | 开户银行<br>地址                                                                           | 银行账号<br>电话                                           | 默认发票                                                              |      |
|                                                                                                    | "发展类型<br>电子发票                                                                        | "电子邮箱                                                | 1399072435@qq.com                                                 |      |
|                                                                                                    | 联系人                                                                                  | *手机号<br>13520794342                                  |                                                                   |      |
|                                                                                                    | ·联系 人 天涯<br>ø<br>*收货地址 北京市市辖区昌平区车道沟<br>人泥球*<br>12312<br>"收货地址<br>广东省东莞市123<br>展开其他地址 | 收货信息<br>"联系方式<br>13445355565<br>13661381103<br>"联系方式 | ■ 新增收货地址<br>默认地址<br>修改   删除<br>默认地址<br>修改   删除<br>$O$ RR<br>日提交订单 |      |
| 15. 在订单列表中选择提交的订单, 点击支付<br>阳光七采<br>中国兵器电子招标投标交易平台                                                                              |                                                                                      |                                                      |                                                                   |      |
| □ 证书服务                                                                                                    | △ CA证书管理 O订单列表                                                                       |                                                      | Q您的位置: >证书服务>CA证书管理                                               |      |
| CA证书管理                                                                                                    |                                                                                      |                                                      |                                                                   |      |
|                                                                                                    | 订单编号<br>订单类型<br>提交时间                                                                 | 提交人<br>价格 (元)<br>状态                                  | 操作<br>物流向运单号 物流                                                   |      |
| <b>凡 会员管理</b>                                                                                                    | ZES00000200527000002<br>2020-05-27<br>新签                                             | $\mathcal D$<br>750.00<br>待支付                        | 查看 支付 部                                                           |      |
| <b>◎ 基本设置</b>                                                                                                    | ZFS00000200402000003<br>2020-04-02<br>新签                                             | 300.00<br>得处理<br>班明                                  | 查看                                                                |      |
|                                                                                                    | ZFS00000190103000001<br>2019-01-03<br>新签                                             | 得处理<br>規明<br>300.00<br>开票中 ?                         | 责看                                                                |      |
|                                                                                                    | ZFS00000181226000004<br>2018-12-26<br>新签                                             | 螺明<br>300.00<br>待处理                                  | 查看<br>电子发票                                                        |      |
|                                                                                                    | ZFS00000181226000003 新签<br>2018-12-26                                                | 师明<br>300.00<br>待处理                                  | 查看<br>电子发票                                                        |      |
|                                                                                                    | ZFS00000181226000002 新签<br>2018-12-26                                                | 班明<br>300.00<br>待处理                                  | 查看                                                                |      |
|                                                                                                    | ZFS00000181121000002 新签<br>$2018 - 11 - 21$                                          | 315.00<br>待处理<br>姚明                                  | 电子发票<br>查看                                                        |      |
|                                                                                                    | ZFS00000181116000006 续签<br>$2018 - 11 - 16$                                          | 200.00<br>挑明<br>待处理                                  | 电子发票<br>查看                                                        |      |
|                                                                                                    |                                                                                      |                                                      | 电子发票                                                              |      |
|                                                                                                    | ZFS00000180912000021 新签 2018-09-12 项经理                                               | 215.00<br>待处理                                        | 查看                                                                |      |
| 16. 选择支付方式: 支付宝、网银在线支付并支付<br>$\sim$ / $\sim$<br>$\equiv$<br>食<br>订单编号: ZFS00000200527000001<br>创建时间: 2020-05-27<br>订单描述:购买CA证书 |                                                                                      | 订单状态: 待支付<br>支付金额: 750.00 元                          |                                                                   |      |
| 网银在线支付<br>支付宝支付                                                                                                    |                                                                                      |                                                      |                                                                   |      |
|                                                                                                    | 支付宝支付                                                                                | 支付宝                                                  |                                                                   |      |
| $+$                                                                                                    |                                                                                      |                                                      | <sup>意计:750.00元</sup>                                             | 确认支付 |

<span id="page-8-0"></span>17. 支付成功后

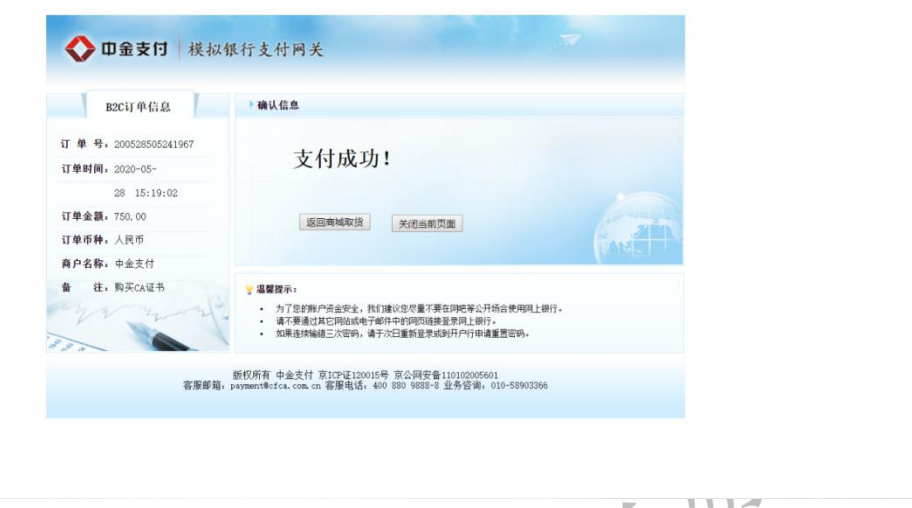

18. 支付成功后页面显示 2. 2. 2. 2. 11

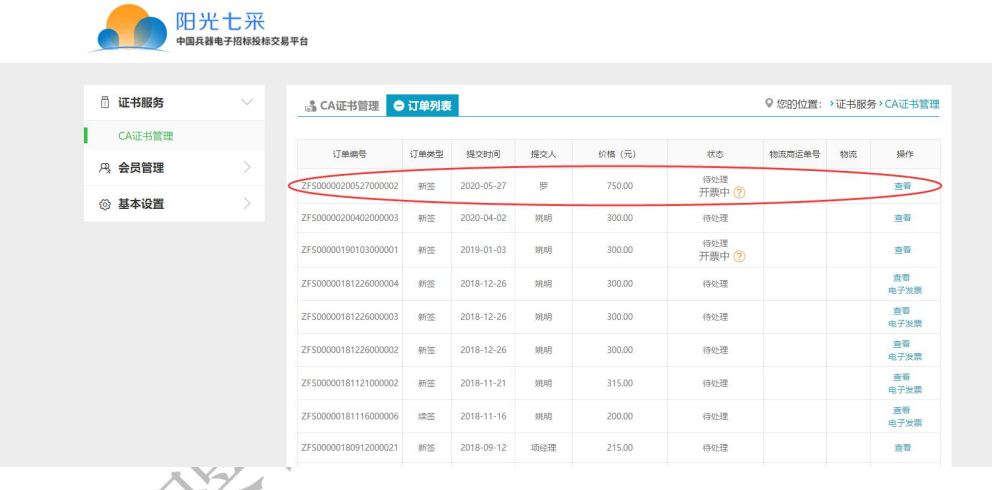

3.时效说明

3. 1 办理时效说明

平台办理需 2 个工作日,邮寄过程需 3-5 天,请您安排好时间, 以免错过投标。